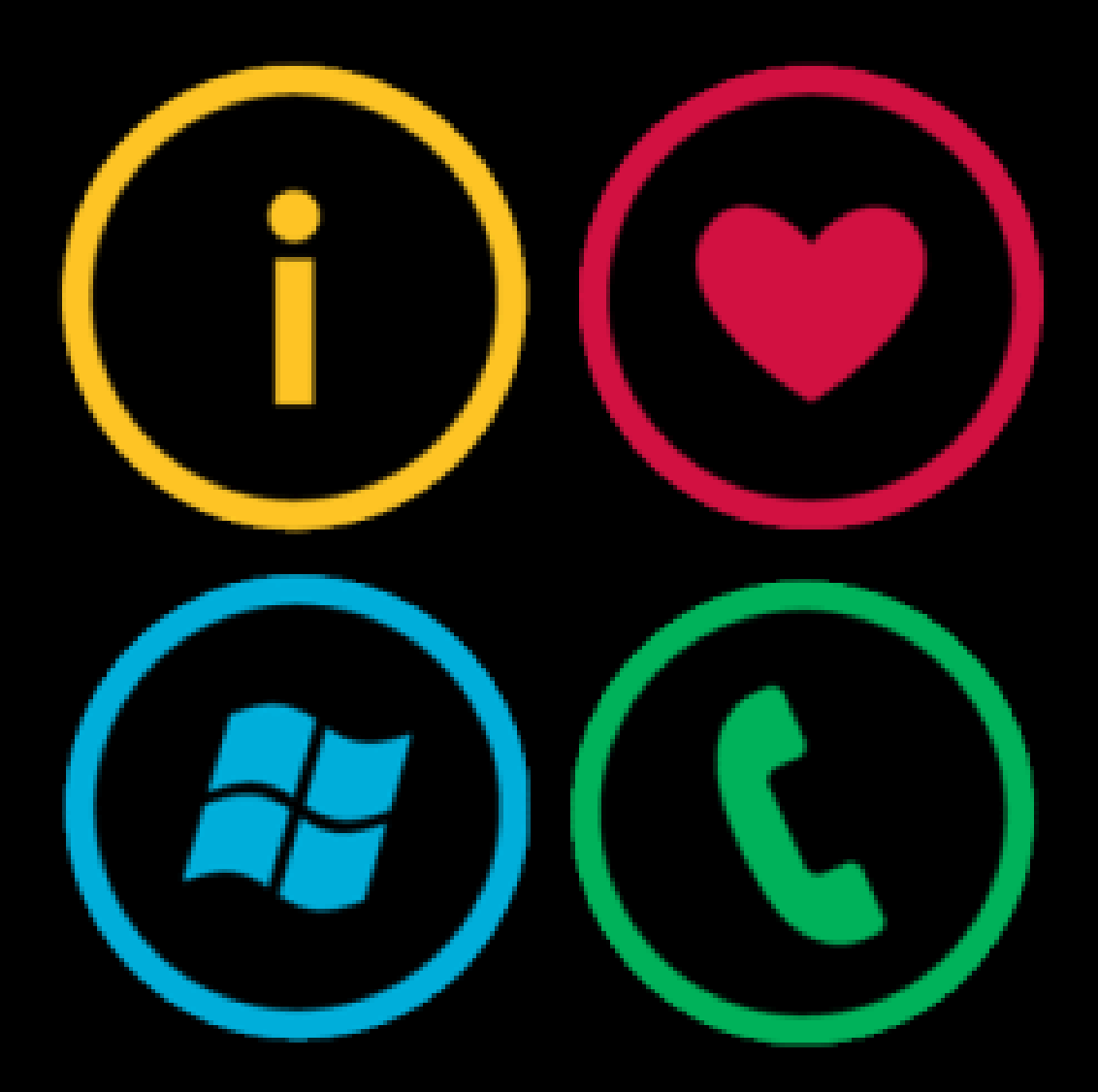

# Microsoft Silverlight for **Windows Phone 7**

#### **Christoph Hofmann**

Microsoft Expert Student Partner Universität Freiburg

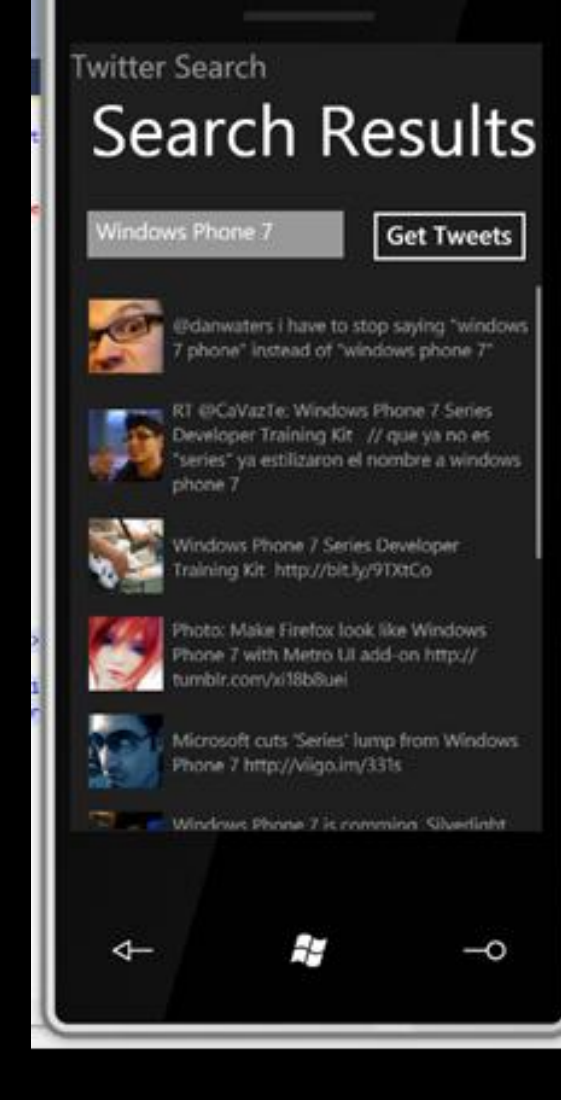

## Agenda

- Was ist Silverlight?
- **◎ Tooling**
- UI-Design
- **◎ Codeeinbindung**
- **◎ Data-Binding**
- Funktionen & Sensoren

## Was ist Silverlight?

#### **Christoph Hofmann**

Microsoft Expert Student Partner Universität Freiburg

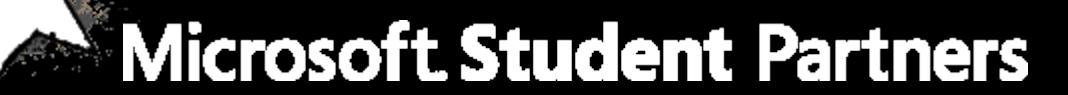

## Was ist Silverlight?

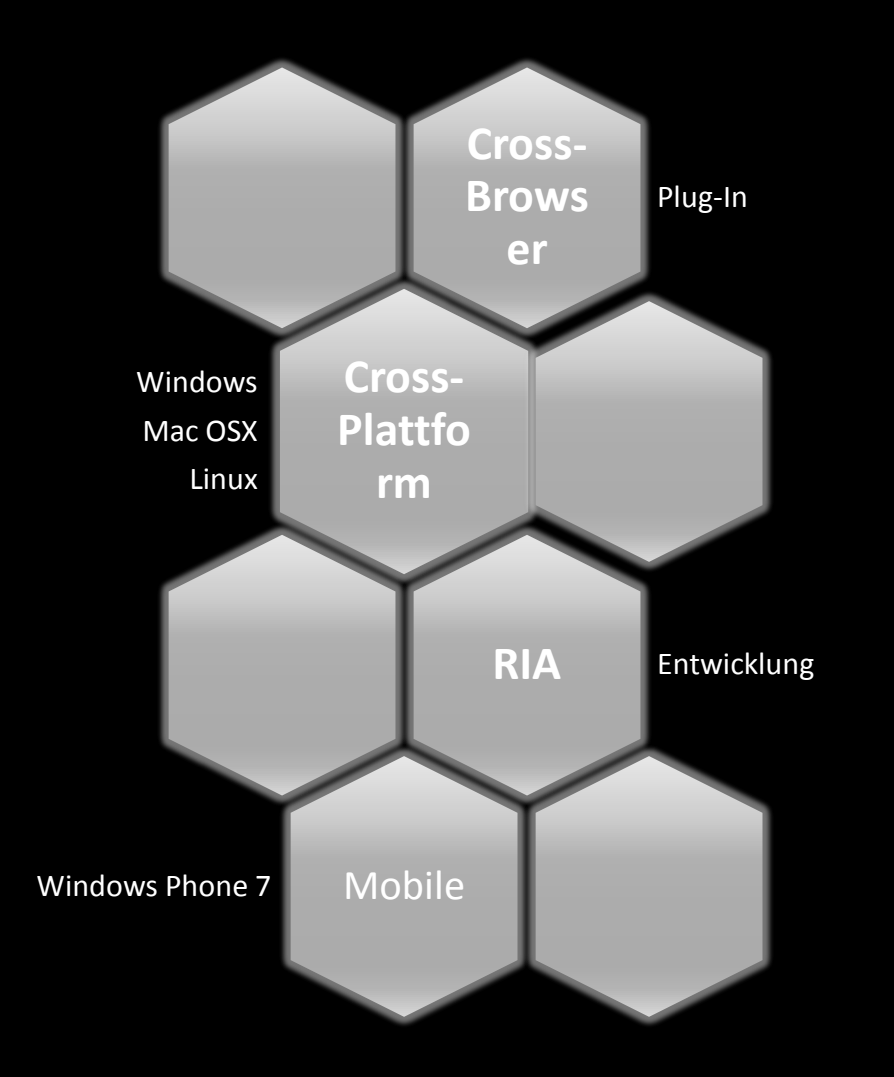

# Silverlight for Windows Phone

- **◎ Silverlight 3 Plus** 
	- Höchste Performance
	- Input-Integration
	- HW-, Medien- & Sensor Integration
	- Adaption für WP7-App-Modell
	- Weniger enge Sandbox

## Silverlight for Windows Phone

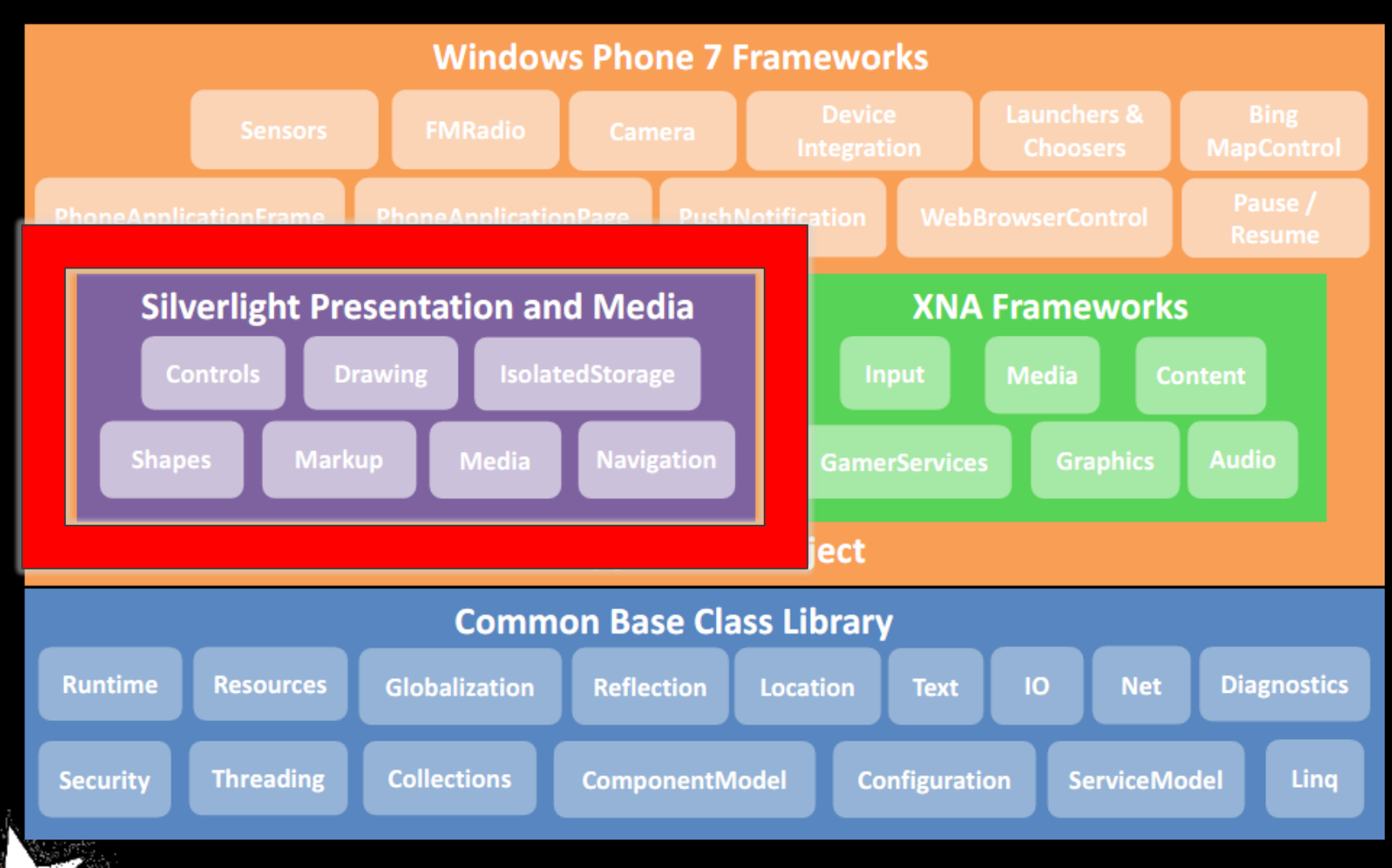

# Was ist XAML?

- E**x**tensible **A**pplication **M**arkup **L**anguage
- Deklaratives erstellen von Oberflächen in XML
- **◎ Elemente in XAML** 
	- (User-) Controls
	- Ressourcen
	- Styles, Templates
	- **Einfache Werte, Datenobjekte**
	- Grafikelemente (Rectangle, Ellipse, Path …)
- Eigenschaften als Attribute oder Kindelemente (z. B. Background)
- Markup-Erweiterungen (z. B. Binding, StaticResource, DynamicResource)

## XAML - Beispiel

Hallo Welt

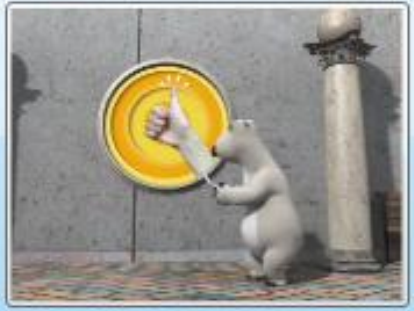

<Grid> <Button Width="200" Height="200"> <StackPanel> <CheckBox Content="Hallo Welt"/> <Button Margin="10,5"> <MediaElement Source="d:\Temp\Media.wmv"/> </Button> </StackPanel> </Button> </Grid>

### **Tooling**

#### Werkzeuge für Programmierung und Design

# Tools für Silverlight

- Windows Phone Developer Tools
	- Visual Studio 2010 Express for Windows Phone
		- IDE mit Codevervollständigung, Debugger, Designer und andere Tools
	- Microsoft Expression Blend for Windows Phone
		- Designertool für das Bearbeiten von XAML
		- Erleichtert Arbeiten mit Templates, Styles und Animationen
- **◎ Silverlight Toolkit for Windows Phone** 
	- Open Source Bibliothek von Microsoft
	- Inhalt: Controls, Themes, …

### **UI-Design**

#### Layout-Möglichkeiten und Steuerelemente

## Pivot Control

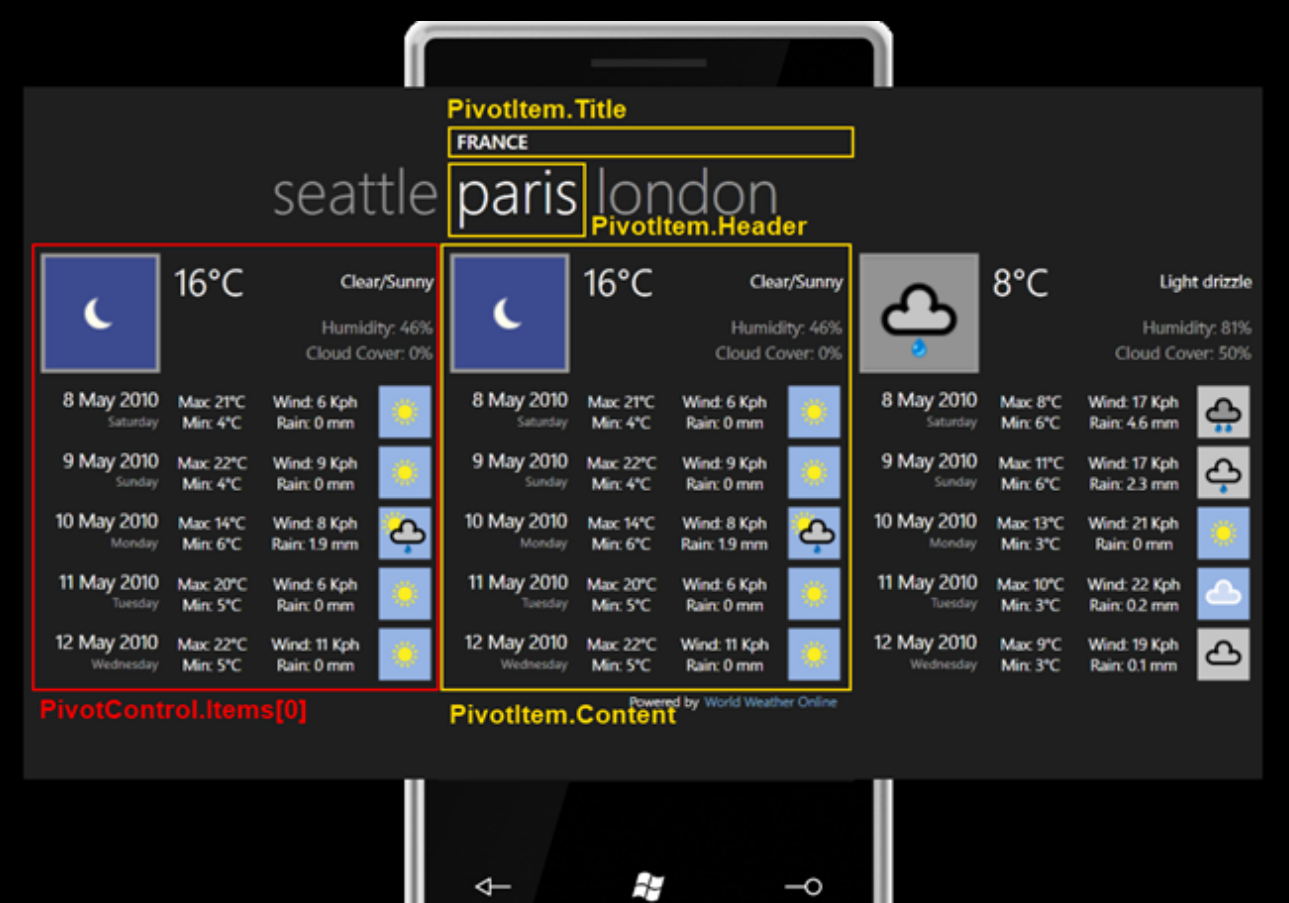

### Panorama Control

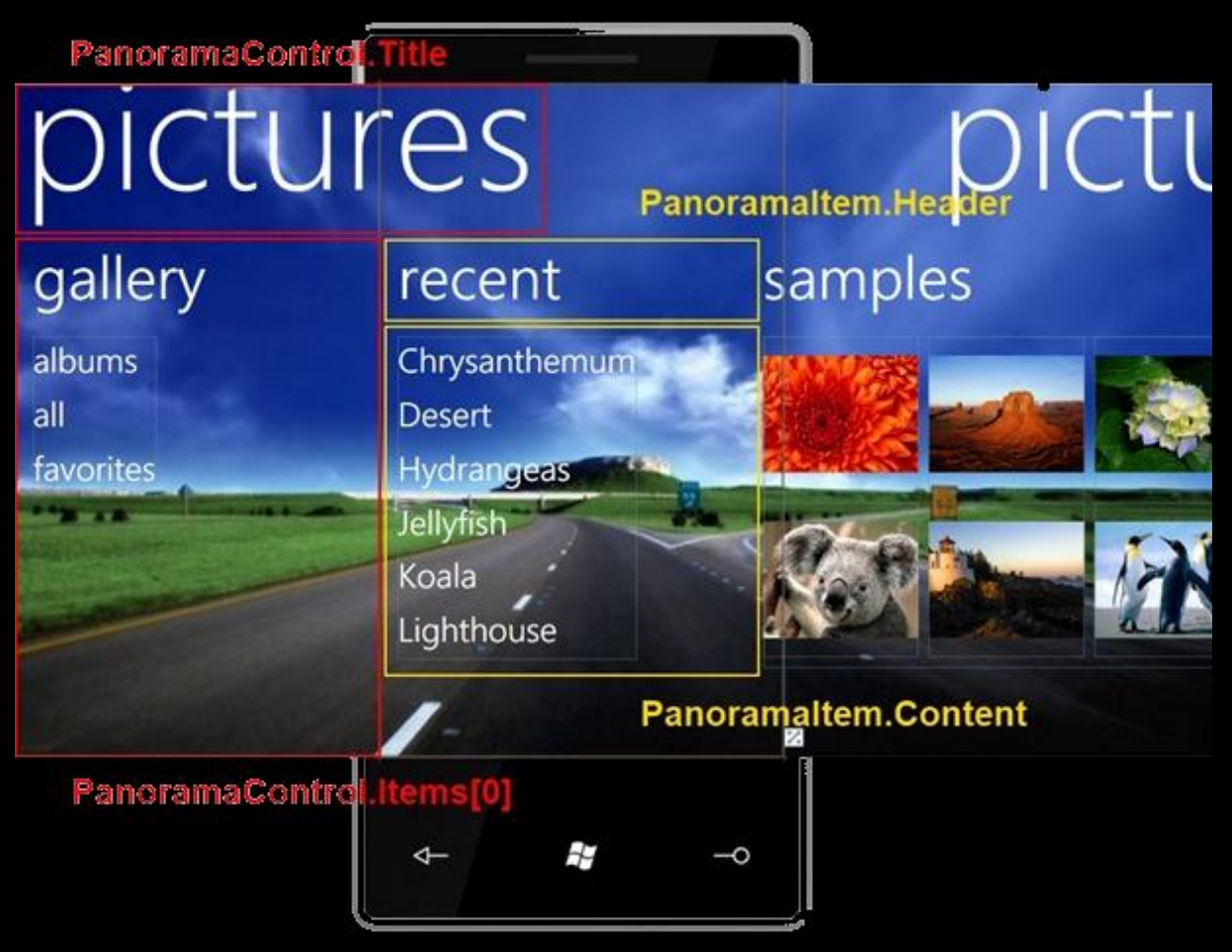

### **Canvas**

- Absolute Positionierung der Elemente
- Angabe des Abstandes zur linken oberen Ecke

```
<Canvas Background="White">
  <TextBlock Canvas.Left="20" Canvas.Top="10" Text="T"/>
   <Ellipse Fill="Red" Canvas.Left="50" Canvas.Top="30" 
     Width="200" Height="80"/>
</Canvas>
```
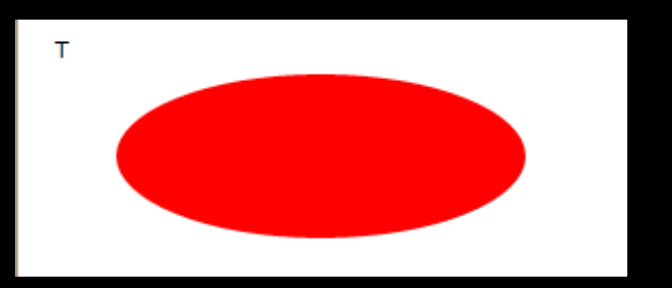

### StackPanel

 Anordnung der Elemente horizontal (Orientation="Horizontal") oder vertikal (Orientation="Vertical")

<StackPanel Orientation="Vertical"> <Button>Button 1</Button> <TextBlock Text="Hier steht Text"/> <Button>Button 2</Button> </StackPanel>

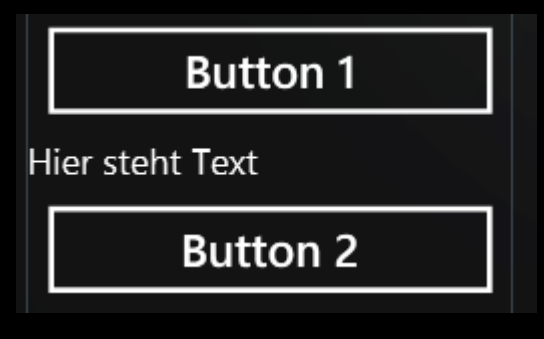

**Microsoft Student Partners** 

# Grid

- Tabellenlayout
- Spaltendefinition durch ColumnDefinition, Zeilendefinition durch RowDefinition
- Größe für Spalten bzw. Zeilen
	- Absolut: RowDefinition Height="30"
	- Relativ: RowDefinition Height= $, *''$
- Elemente können sich über mehrere Spalten (ColumnSpan) bzw. Zeilen (RowSpan) erstrecken

## Grid

```
<Grid x:Name="ContentPanel" Grid.Row="1" Margin="12,0,12,0">
       <Grid.ColumnDefinitions>
         <ColumnDefinition Width="*"/>
         <ColumnDefinition Width="2*"/>
       </Grid.ColumnDefinitions>
       <Grid.RowDefinitions>
         <RowDefinition Height="*"/>
         <RowDefinition Height="*"/>
         <RowDefinition Height="*"/>
       </Grid.RowDefinitions>
       <TextBlock Grid.Column="0" Grid.Row="0" Text="Username:"/>
       <TextBox Grid.Column="1" Grid.Row="0"/>
       <TextBlock Grid.Column="0" Grid.Row="1" Text="Passwort:"/>
       <TextBox Grid.Column="1" Grid.Row="1"/>
       <Button Grid.Column="0" Grid.ColumnSpan="2" Grid.Row="2" 
Content="Anmelden"/>
     </Grid>
```
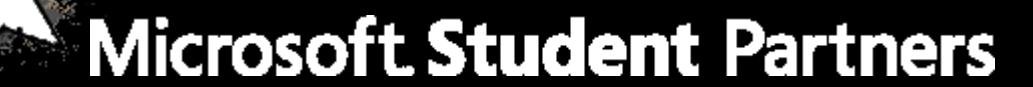

## Grid

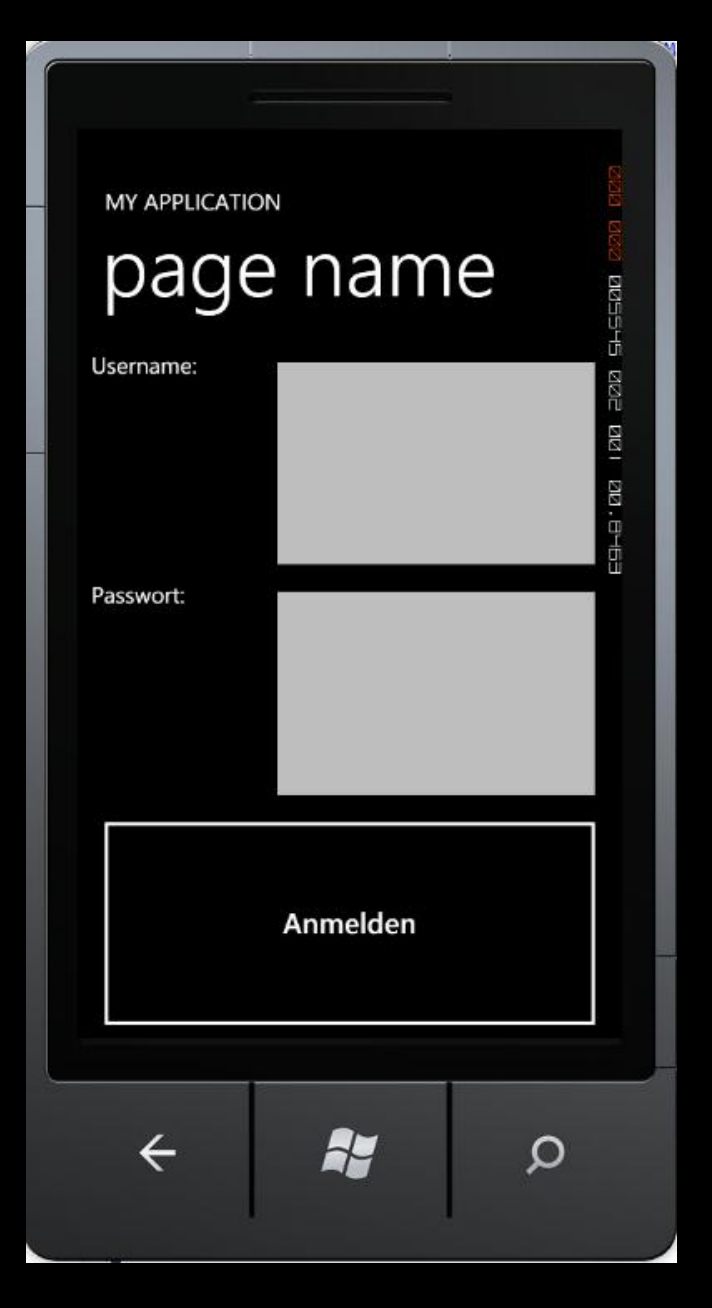

### Steuerelemente

#### Interaktionselemente eines UI

## TextBlock und TextBox

- **◎ TextBlock** 
	- Statische Textanzeige
- ◎ TextBox
	- Editierbarer Textbereich
- **◎ Gemeinsame Eigenschaften** 
	- Textumbruch über TextWrapping
	- Textausrichtung über TextAlignment

## Button

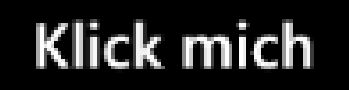

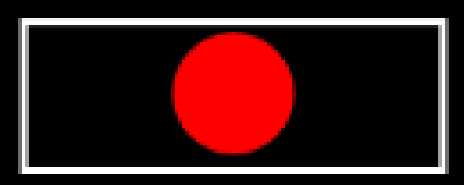

- Klickbare Schaltfläche
- Festlegen des Buttoninhalts über Content
- $\odot$  Content = Ein beliebiges Control

```
<Button Content="Klick mich"/>
<Button>
  <TextBlock Text="Klick mich"/>
</Button>
<Button>
  <Ellipse Width="200" Height="200" Fill="Black"/>
</Button>
```
## ComboBox und ListBox

- Darstellung von Auswahllisten
- **◎ Items-Eigenschaft definiert Auswahl**

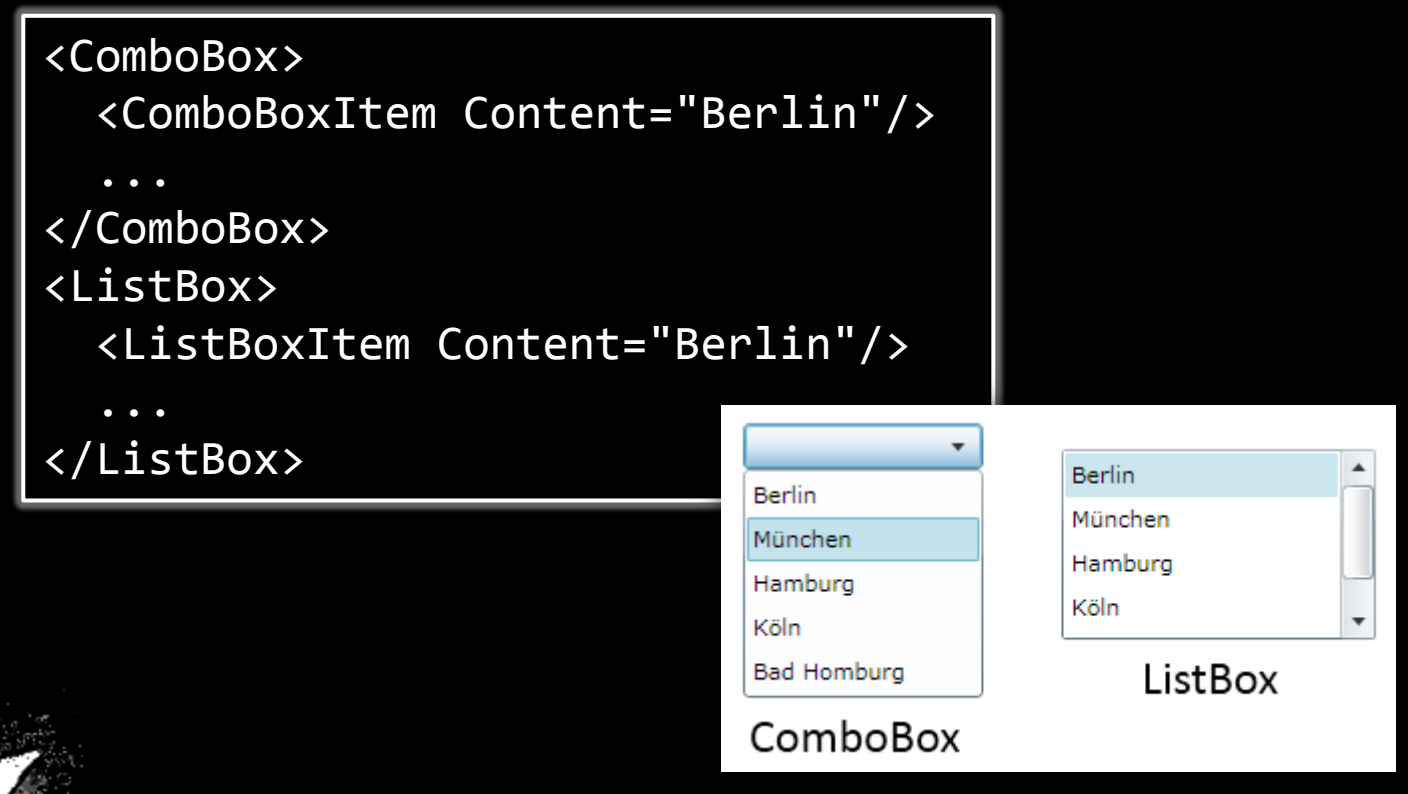

# ComboBox und ListBox (2)

- **Items zur Laufzeit hinzufügen via Add-**Methode der Items-Eigenschaft
- ListBox erlaubt mehrere Elemente auszuwählen via SelectionMode
- Auswertung der ausgewählten Elemente:
	- **SelectedIndex: Index des Elements;** -1 = keine Auswahl
	- SelectedItem: Ausgewählte Objekt
	- SelectedItems (ListBox): Ausgewählten Objekte

# Application Bar

- $\odot$  Icons
	- Maximal 5 Stück
	- Properties
	- Icon Pack zum Download
- Menü
	- Zugriff mit auf die 3 Punkte in App Bar
- **◎** Systemtray
	- W-Lan stärke, Uhr, Mobilfunkbetreiber usw.
	- shell:SystemTray.IsVisible=" False"

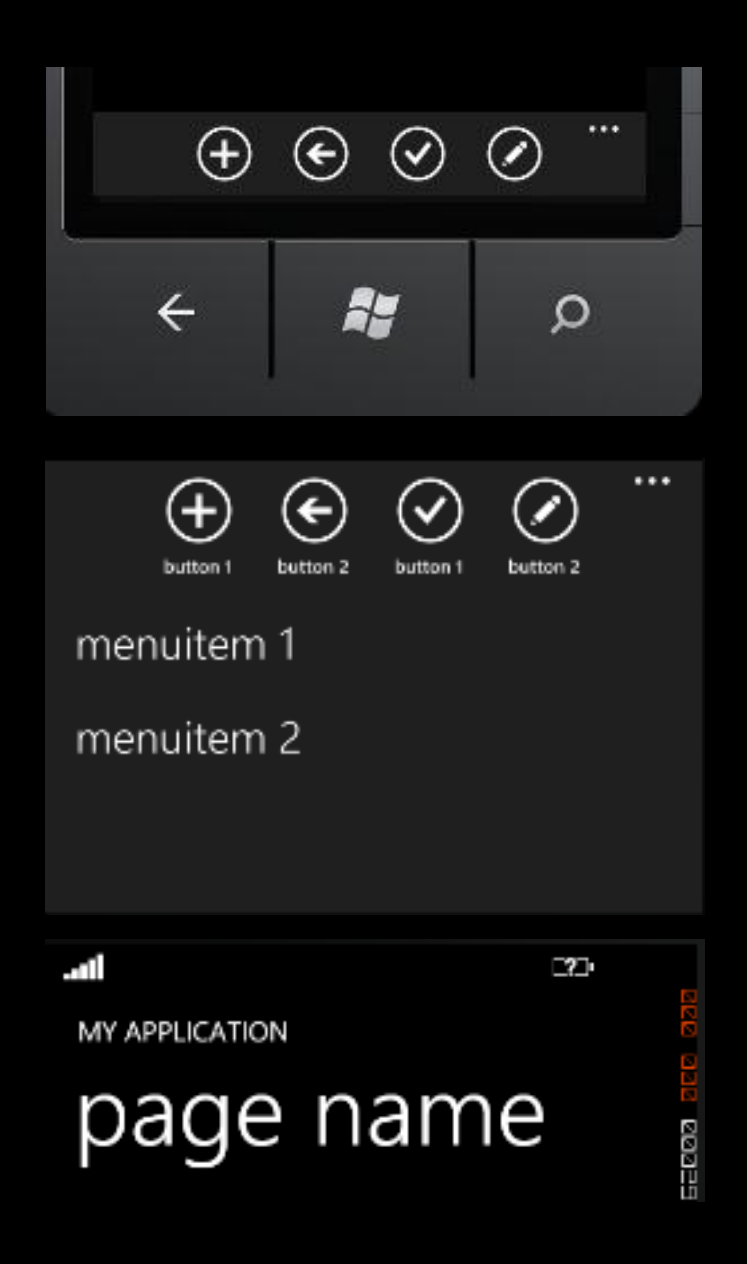

# Application Bar

**<phone:PhoneApplicationPage.ApplicationBar> <shell:ApplicationBar IsVisible="True" IsMenuEnabled="True"> <shell:ApplicationBarIconButton IconUri="Images/appbar.add.rest.png" Text="Button 1"/> <shell:ApplicationBarIconButton IconUri="Images/appbar.back.rest.png" Text="Button 2"/> <shell:ApplicationBarIconButton IconUri="Images/appbar.check.rest.png" Text="Button 1"/> <shell:ApplicationBarIconButton IconUri="Images/appbar.edit.rest.png" Text="Button 2"/> <shell:ApplicationBar.MenuItems> <shell:ApplicationBarMenuItem Text="MenuItem 1"/> <shell:ApplicationBarMenuItem Text="MenuItem 2"/> </shell:ApplicationBar.MenuItems> </shell:ApplicationBar> </phone:PhoneApplicationPage.ApplicationBar>**

## Allgemeine Eigenschaften

- **◎ Controlanordnung im Container:** 
	- HorizontalAlignment
	- VerticalAlignment
- Absolute Controlgröße: Width und Height
- Abstände: Margin und Padding
- **◎ Schrift** 
	- FontFamily: Schriftart
	- FontSize: Schriftgröße
	- FontStyle: normal oder kursiv
	- FontWeight: Schriftgewicht (fett)

### Codeeinbindung

# Überblick

- XAML beschreibt Instanzen von .NET Klassen
- **Element muss Namen besitzen, um aus** eigenen Code ansprechbar zu sein
	- Festlegung über Name-Eigenschaft
- **◎ Silverlight ist eine ereignisgetriebene UI-**Technologie => Ereignisse behandeln, um eigenen Code auszuführen

# Ereignisbehandlung

- **Ereignis = Statusänderung**
- Definition von Rückrufmethoden (Eventhandler), um auf Statusänderung zu reagieren

```
<ListBox SelectionChanged="MyListChanged">
```
... </ListBox>

{

}

```
private void MyListChange(object sender,
   SelectionChangedEventArgs e)
```

```
 // Hier steht der eigene Code
```
### **Data-Binding**

Datenanzeige ohne Code

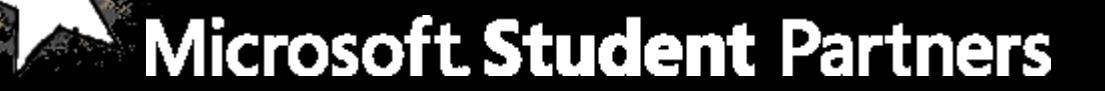

# Überblick

- Deklarative Datendarstellung durch Data-Binding => Einsparung von Code
- Woran kann ich binden?
	- Eigenschaften von Klassen und Controls
	- Ressourcen
		- Styles (Sammlung von Formatieranweisungen)
		- Templates (Anweisung zur Objektdarstellung)
- Verschiedene Bindungsmodi: OneTime, OneWay, TwoWay
- Elemente erben Datenquelle DataContext

## Data-Binding an Eigenschaften

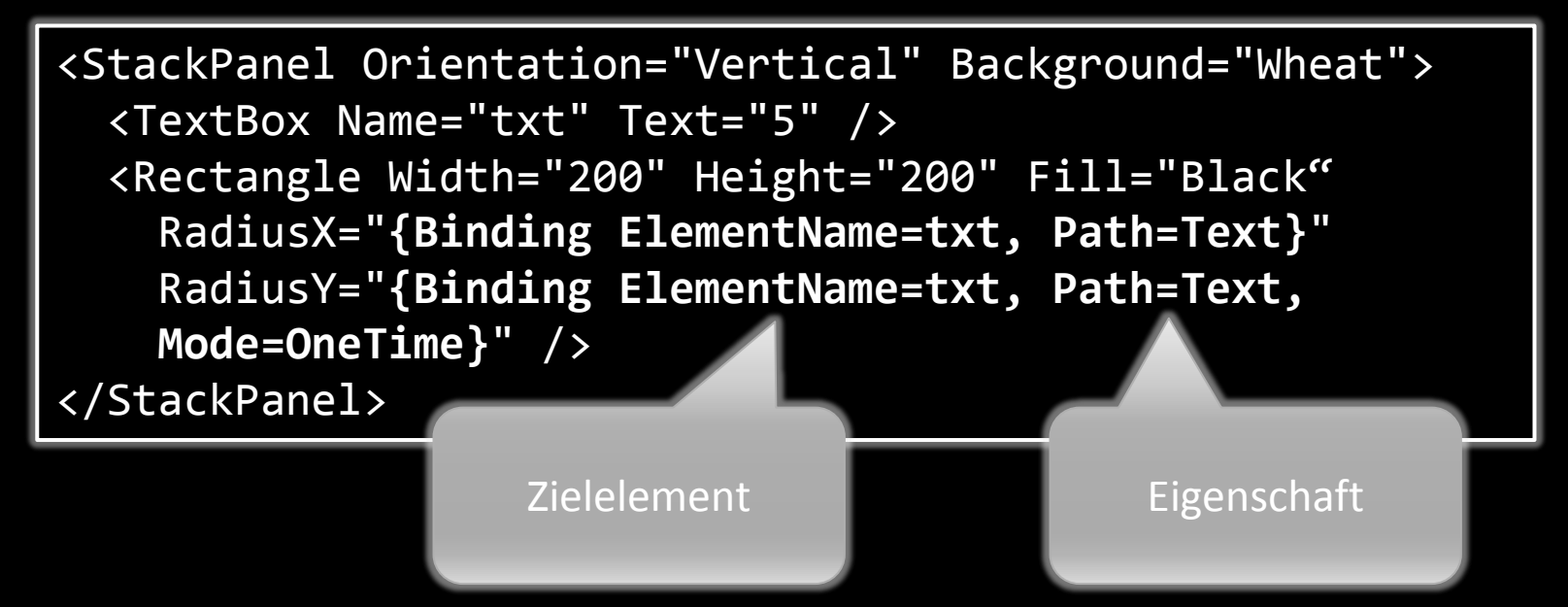

- Anforderung an Zielelement für Bindungsmodi OneWay und TwoWay
	- Implementieren der Schnittstelle INotifyPropertyChanged

## ComboBox/ListBox und Data-Binding (1)

- Datenquelle: ItemsSource
- **◎ ItemsSource kann auch an DataContext** binden (ItemsSouce="{Binding}")
- Festlegung der Datendarstellung:
	- DisplayMemberPath: Eine Eigenschaft wird für Darstellung verwendet
	- **ItemTemplate: Benutzerdefinierte Darstellung**

## ComboBox/ListBox und DataBinding (2)

```
<ListBox Name="box">
   <ListBox.ItemTemplate>
     <DataTemplate>
       <Border CornerRadius="25" Background="LightBlue">
         <StackPanel Orientation="Horizontal" Margin="15">
           <TextBlock Text="{Binding Path=Name}" 
             FontSize="24" />
           <TextBlock Text="{Binding Path=Alter}" 
             FontSize="16" />
         </StackPanel>
       </Border>
     </DataTemplate>
   </ListBox.ItemTemplate>
</ListBox>
```
## ComboBox/ListBox und DataBinding (3)

```
public MainPage()
{
  // Hier wird die UI erzeugt
   InitializeComponent();
```

```
 List<Person> personen = 
  new List<Person>();
 // Liste füllen...
```
}

```
 box.ItemsSource = personen;
```
### Sensoren & Funktionen

Sensoren, Tasks, Chooser

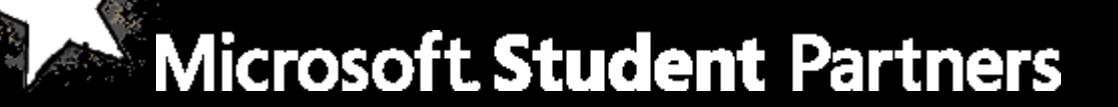

## Silverligth for Windows Phone

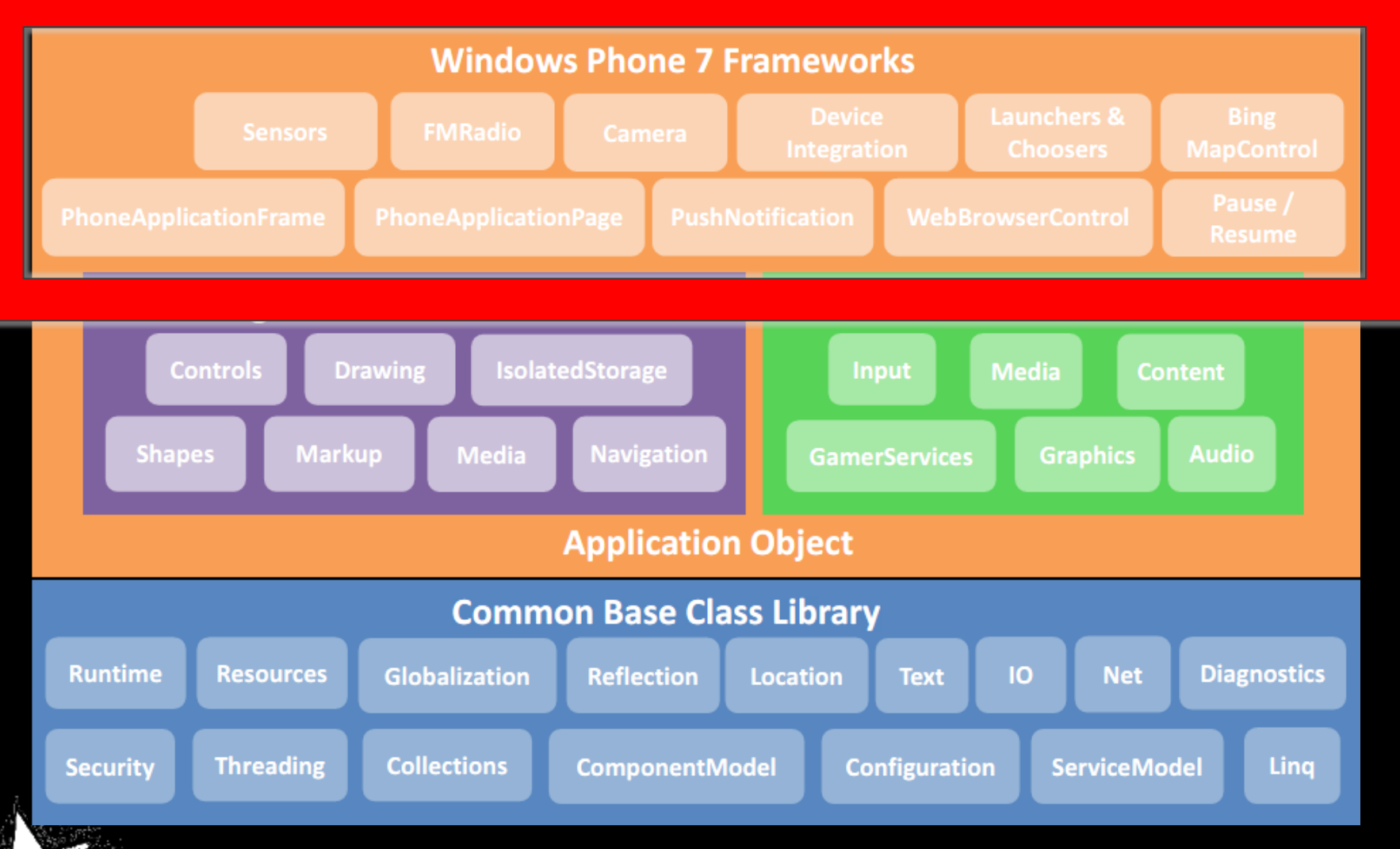

# Überblick

- Application Life Cycle
- Funktionen
	- Launchers
	- Chooser
	- Push Notifications
- **◎ Sensoren** 
	- **CLocation Services**
	- Accelerometer (XNA Vortrag)
		- Vibration Controller

## Application Life Cycle – Smart Multitasking

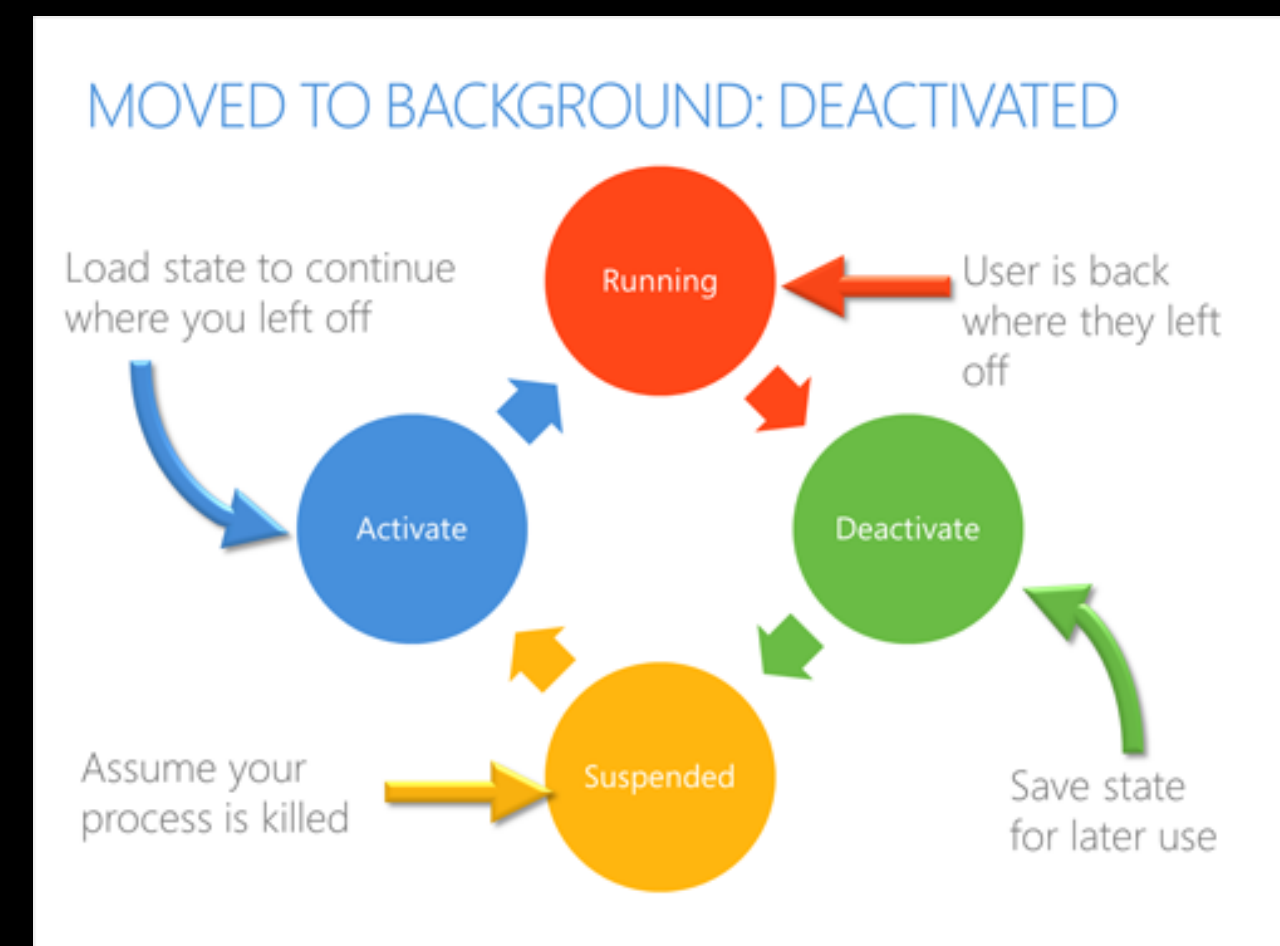

## Application Life Cycle – Smart Multitasking

```
private void Application_Launching(object sender LaunchingEventArgs e)
{
}
private void Application_Activated(object sender, ActivatedEventArgs e)
{
}
private void Application_Deactivated(object sender, DeactivatedEventArgs e)
{
}
private void Application_Closing(object sender, ClosingEventArgs e)
```
### **Microsoft Student Partners**

**{**

**}**

## Launchers

- Werden benutzt um Funktionen des Telefons aufzurufen
- Namespace: using Micrsoft.Phone.Tasks
- Tasks: EmailComposeTask, MarketplaceDetailTask, MarketplaceHubTask…

SmsComposeTask sct = new SmsComposeTask(); sct.To = "5555555555"; sct. Body = "Call me when you have a chance. Let's do lunch today."; sct.Show();

### Chooser

- Ermöglichen Zugriff auf Telefonbuch, Bilder
- **Gibt Daten an die Anwendung zurück**
- Namespace: using Microsoft.Phone.Tasks;
- Choosers: CameraCaptureTask, EmailAddressChooserTask, PhoneNumberChooserTask, PhotoChooserTask

### Chooser

{

}

```
CameraCaptureTask cct = new CameraCaptureTask();
```

```
cct.Completed += new EventHandler<PhotoResult>(cct_Completed); 
cct.Show();
```

```
void cct_Completed(object sender, PhotoResult e)
```

```
BitmapImage bmp = new BitmapImage();
```

```
bmp.SetSource(e.ChosenPhoto);
```

```
image1.Source = bmp;
```
## **Device Orientation**

- **Kann in den Properties des Root Elementes eingestellt** werden
- **SupportedOrientation gibt an was unterstütz wird** (Portrait , Landscape & PortraitOrLandscape)
- **◎** Orientation gibt die aktuelle Orientation an (Landscape, LandscapeLeft, LandscapeRight, Portrait, PortraitDown, PortraitUp )

<phone:PhoneApplicationPage x:Class="WindowsPhoneApplication1.MainPage,

SupportedOrientations="Portrait" Orientation="Portrait, shell:SystemTray.IsVisible="True">

### Location Services

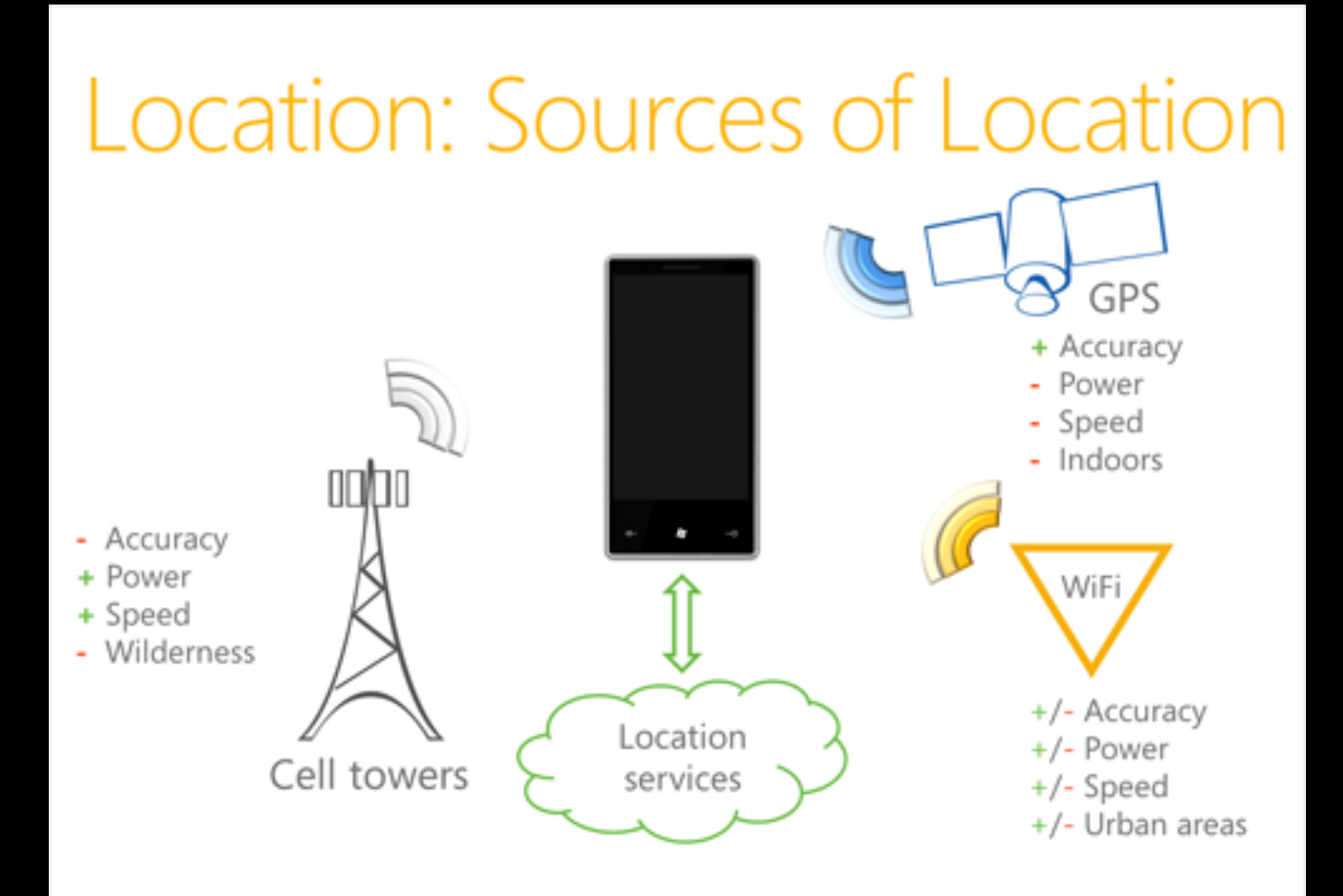

## Location Services

- $\overline{\odot}$  Namespace: using System.Device.Location;
- **O** Nutzen des Location **Services** 
	- Erstelle ein neues GeoCoordinateWatcher object
	- **Erstelle einen Event** Handler für Positionsänderungen
	- Hole die Daten, wenn das Event ausgelöst wird

```
GeoCoordinateWatcher gcw;
```

```
public MainPage()
```

```
gcw.PositionChanged += new
EventHandler<GeoPositionChangedEventArgs<GeoCoo
rdinate>>(gcw_PositionChanged);
```

```
gcw.Start();
```

```
}
```
{

```
void gcw PositionChanged(object sender,
GeoPositionChangedEventArgs<GeoCoordinate> e) 
{ 
Latitude.Text =e.Position.Location.Latitude.ToString();
```

```
Longitude.Text = 
e.Position.Location.Longitude.ToString(); 
}
```
## Vibration Controller

- Warum?
	- Game Feedback
	- **Button Feedback**
	- **Notifications**
- Wie lange?
	- Kürzeste Zeit: 100ms
	- **Sollte nicht länger als 300ms sein** 
		- => Gefährlich fürs Handy

VibrateController vc = VibrateController.Default; vc.Start(TimeSpan.FromMilliseconds(100));

### Ressourcen

Developer Tools:

[http://download.microsoft.com/download/1/7/7/177D6AF8-](http://download.microsoft.com/download/1/7/7/177D6AF8-17FA-40E7-AB53-00B7CED31729/vm_web.exe) [17FA-40E7-AB53-00B7CED31729/vm\\_web.exe](http://download.microsoft.com/download/1/7/7/177D6AF8-17FA-40E7-AB53-00B7CED31729/vm_web.exe)

#### Application Bar Icons:

[http://windowsteamblog.com/windows\\_phone/b/wpdev/archi](http://windowsteamblog.com/windows_phone/b/wpdev/archive/2010/03/27/windows-phone-7-series-icon-pack.aspx) [ve/2010/03/27/windows-phone-7-series-icon-pack.aspx](http://windowsteamblog.com/windows_phone/b/wpdev/archive/2010/03/27/windows-phone-7-series-icon-pack.aspx)

#### Webcasts

- Einführung in SL2: http://tinyurl.com/SL2Start
- RIAs mit SL: http://tinyurl.com/RIAmitSL
- SL2 Tipps&Tricks: http://tinyurl.com/SL2Tipps
- Neuerungen SL3: http://tinyurl.com/SL3News
- SL in Deep: http://tinyurl.com/SLAdv
- Neuerungen SL4: http://tinyurl.com/SL4News

# Fragen & Antworten

### Vielen Dank für Ihre Aufmerksamkeit!

Email: Christoph.Hofmann@studentpartners.de